## [https://e-okul.meb.gov.tr](https://e-okul.meb.gov.tr/) adresine giriş yapınız.

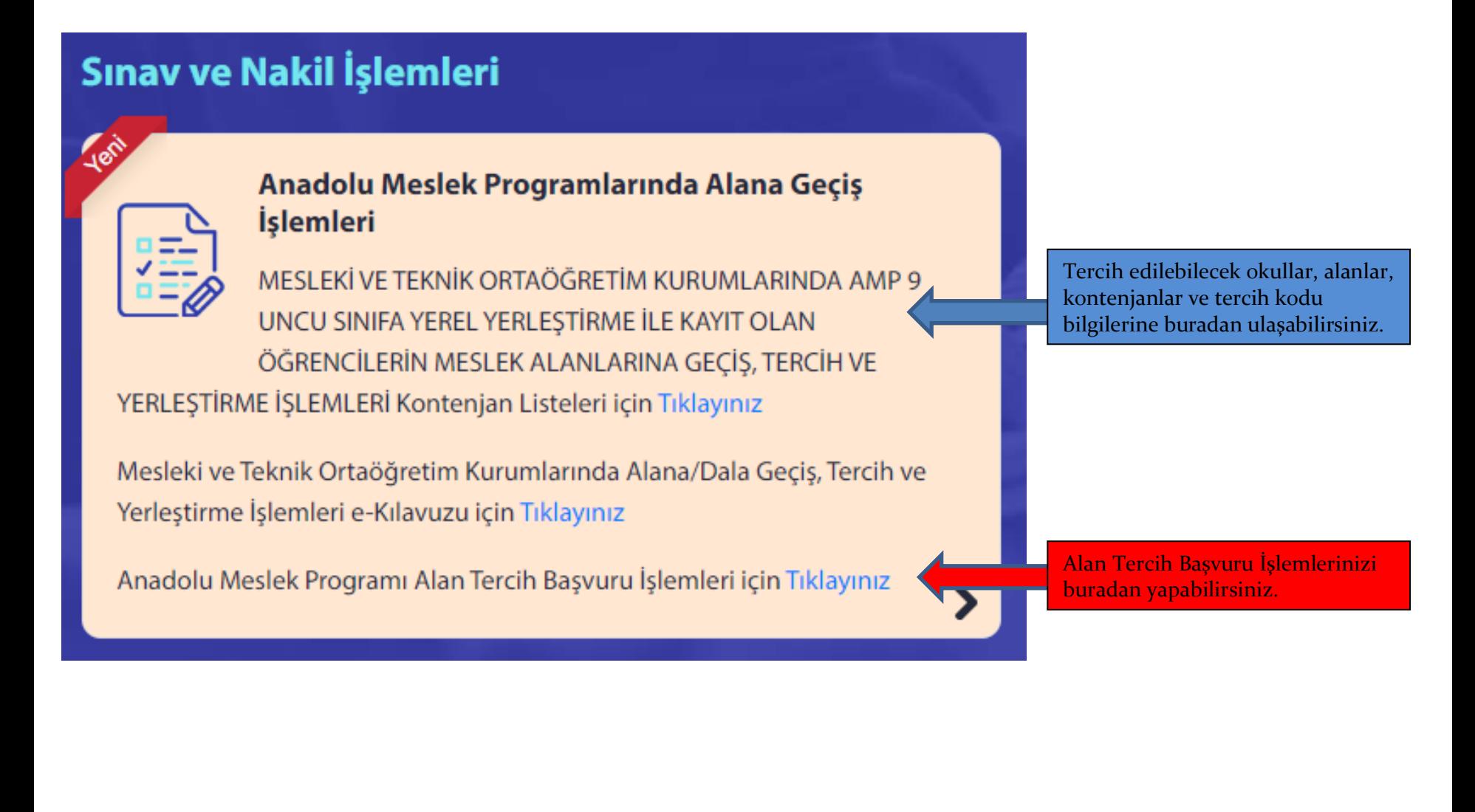

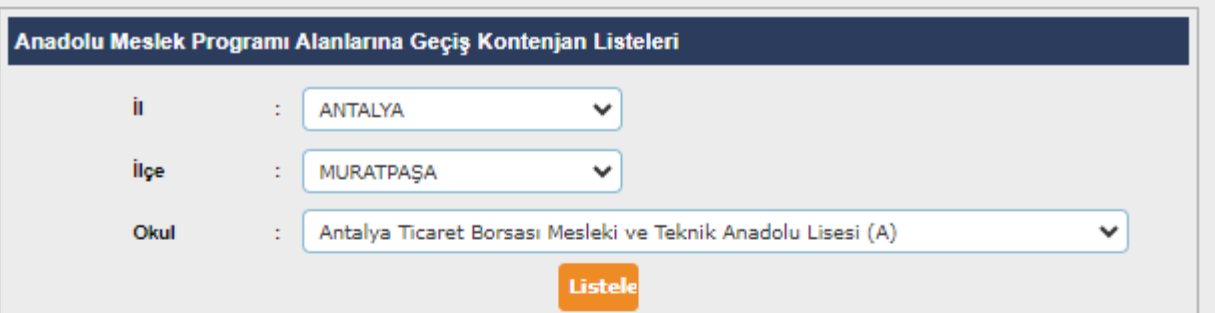

## Antalya Ticaret Borsası Mesleki ve Teknik Anadolu Lisesi

Not: Kontenjan listelerindeki; "tercih kodu", "program türü", "alan bilgisi" ve "kontenjan" bilgileri öğrenci/veli, öğretmen ve yöneticilere rehberlik amacı ile yayımlanmıştır.

2021-2022 Alana Geçiş Kılavuzundaki çalışma takvimine göre; 18 - 23 Eylül 2021 tarihleri arasında kılavuz ekinde yer alan Ek-1 tercih formları kullanılarak "Bireysel Başvuru" ekranından öğrencilerin alan tercihleri veli ve/veya okul müdürlüğünce sisteme girilecektir.

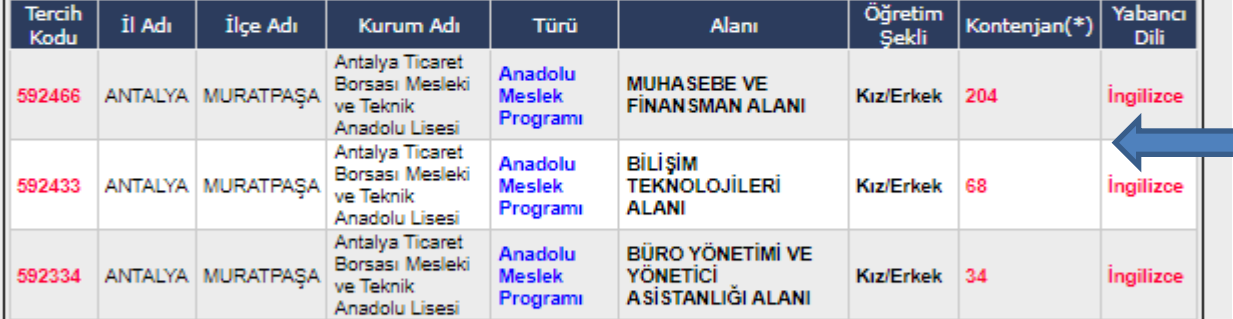

**Okulumuz alanlarına ait bilgiler**

Açıklama Mesleki bilgilendirme için http://mbs.meb.gov.tr, http://www.alantercihleri.com, http://meslekitanitim.meb.gov.tr, https://meslegimhayatim.meb.gov.tr

adreslerinde yer alan dokümanlardan yararlanabilirsiniz.

Tüm hakları Milli Eğitim Bakanlığına aittir.

## MESLEKİ VE TEKNİK ORTAÖĞRETİM KURUMLARINDA AMP 9 UNCU SINIFA YEREL YERLEŞTİRME İLE KAYIT OLAN<br>ÖĞRENCILERIN MESLEK ALANLARINA GEÇIŞ, TERCIH VE

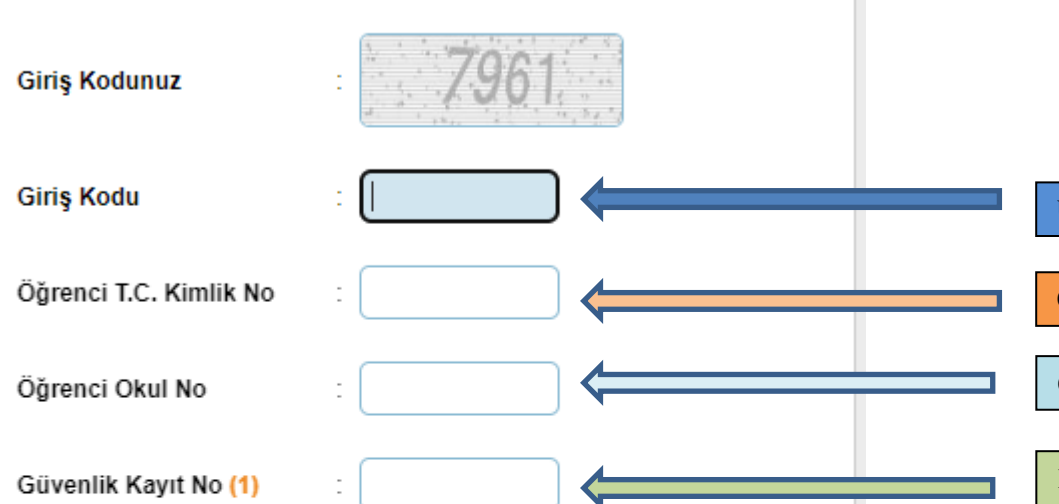

(1) Güvenlik Kayıt No alanı ilk giriş için boş geçilebilir. Başvurunun kaydedilmesinden sonraki girişlerde size verilecek olan "Güvenlik Kayıt No" deăerini girmelisiniz.

Dikkat: Kayıt işleminden sonra ekranda gösterilecek olan "Güvenlik Kayıt No" değerini almayı unutmayınız! Numarayı almayı unuttuysanız öğrencinin kayıtlı olduğu okul müdürlüğüne şahsen başvurarak Güvenlik Kavıt Numarası' nı öğrenebilirsiniz.

Üstteki giriş kodunu giriniz.

Öğrencinin T.C.Kimlik No'sunu giriniz

Öğrencinin Okul No'sunu giriniz

İlk kez giriş yaparken bu alanı boş bırakınız.

*(Tercih başvuru süresi içinde tercihlerinizde değişiklik yapacak iseniz ilk Tercih Kayıt İşlemi yaptığınızda sistem tarafından size verilen GÜVENLİK KAYIT NO değerini giriniz.)*

Giriş

Tüm hakları Milli Eğitim Bakanlığına aittir.

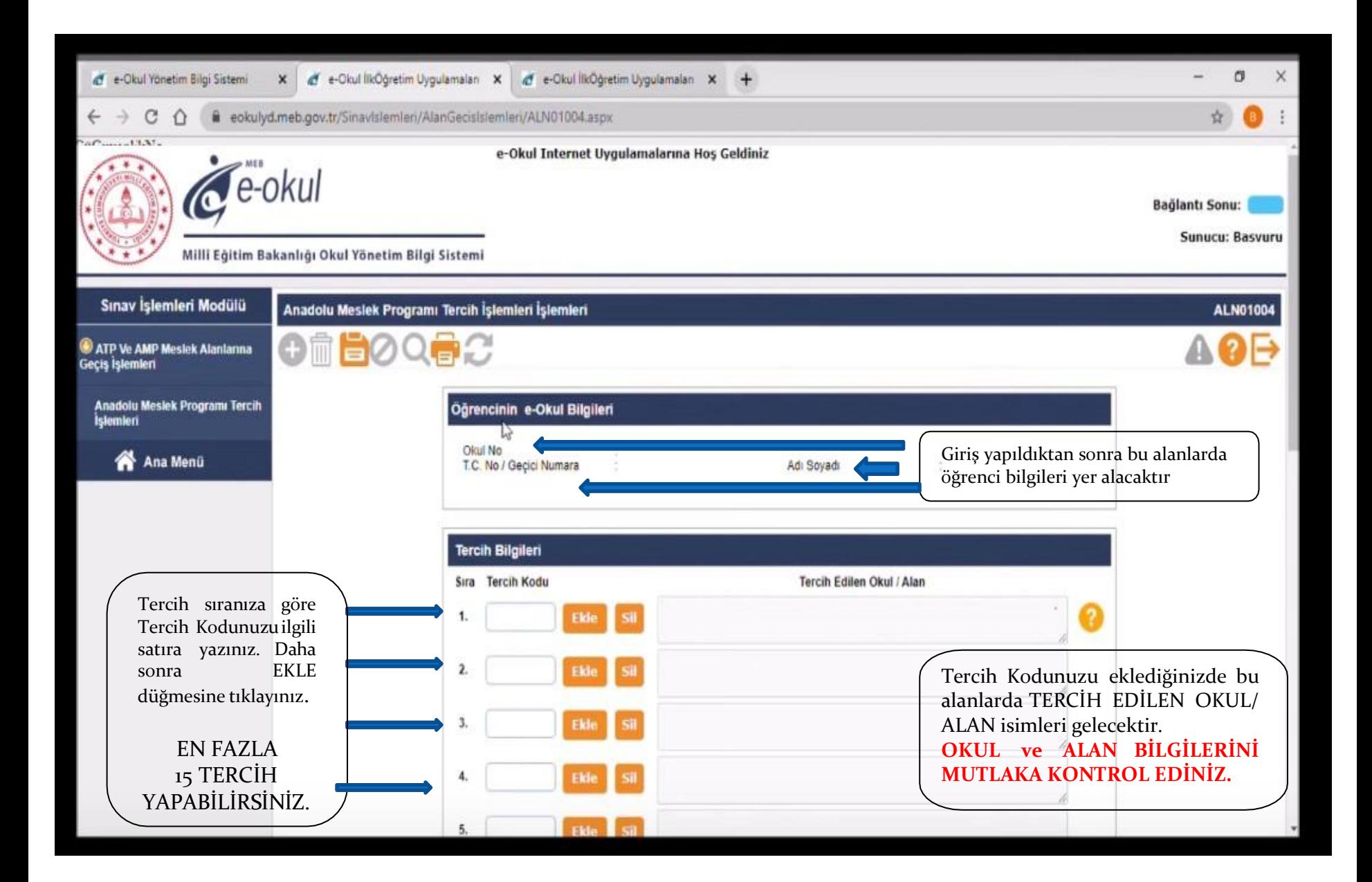

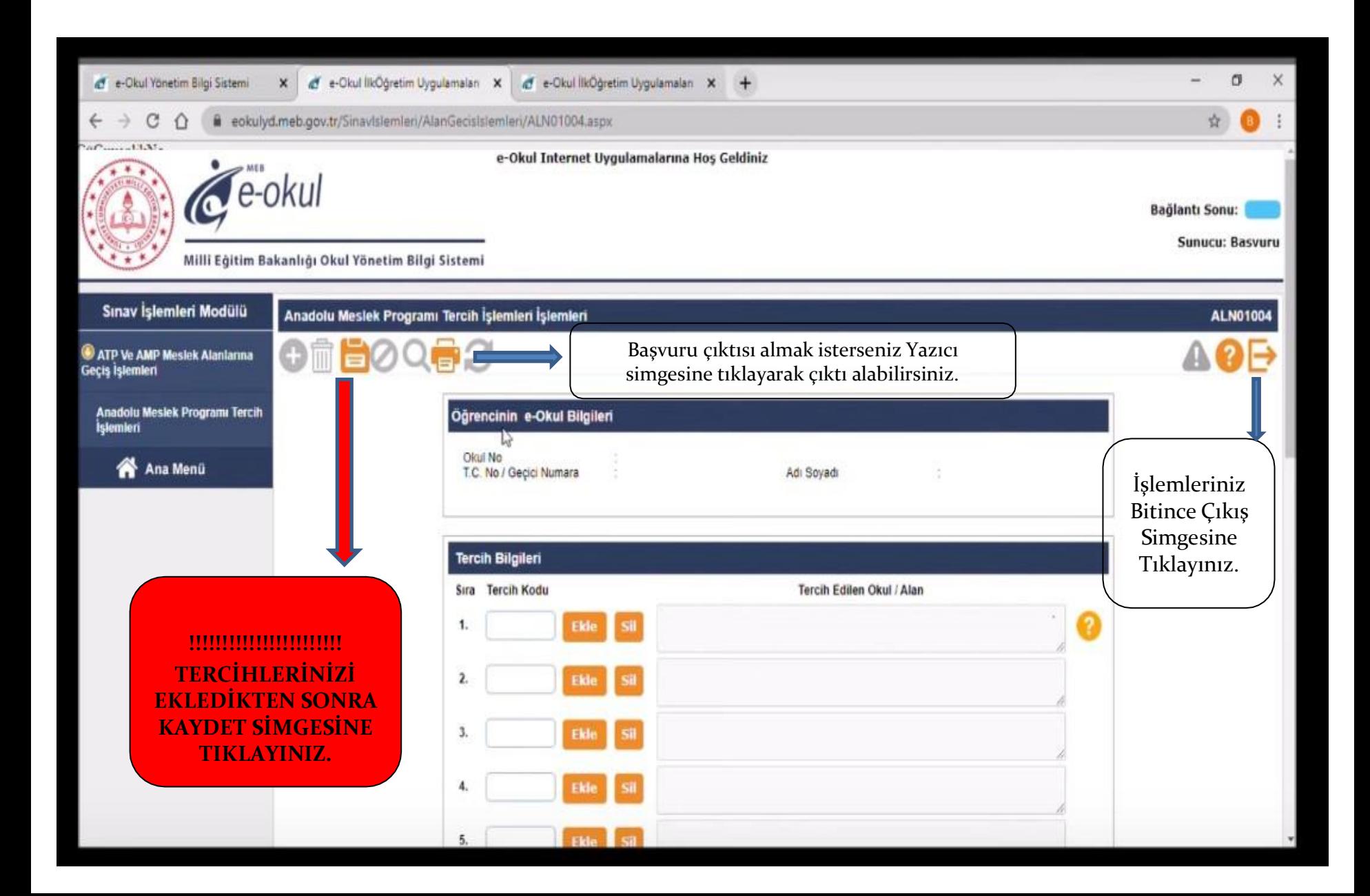

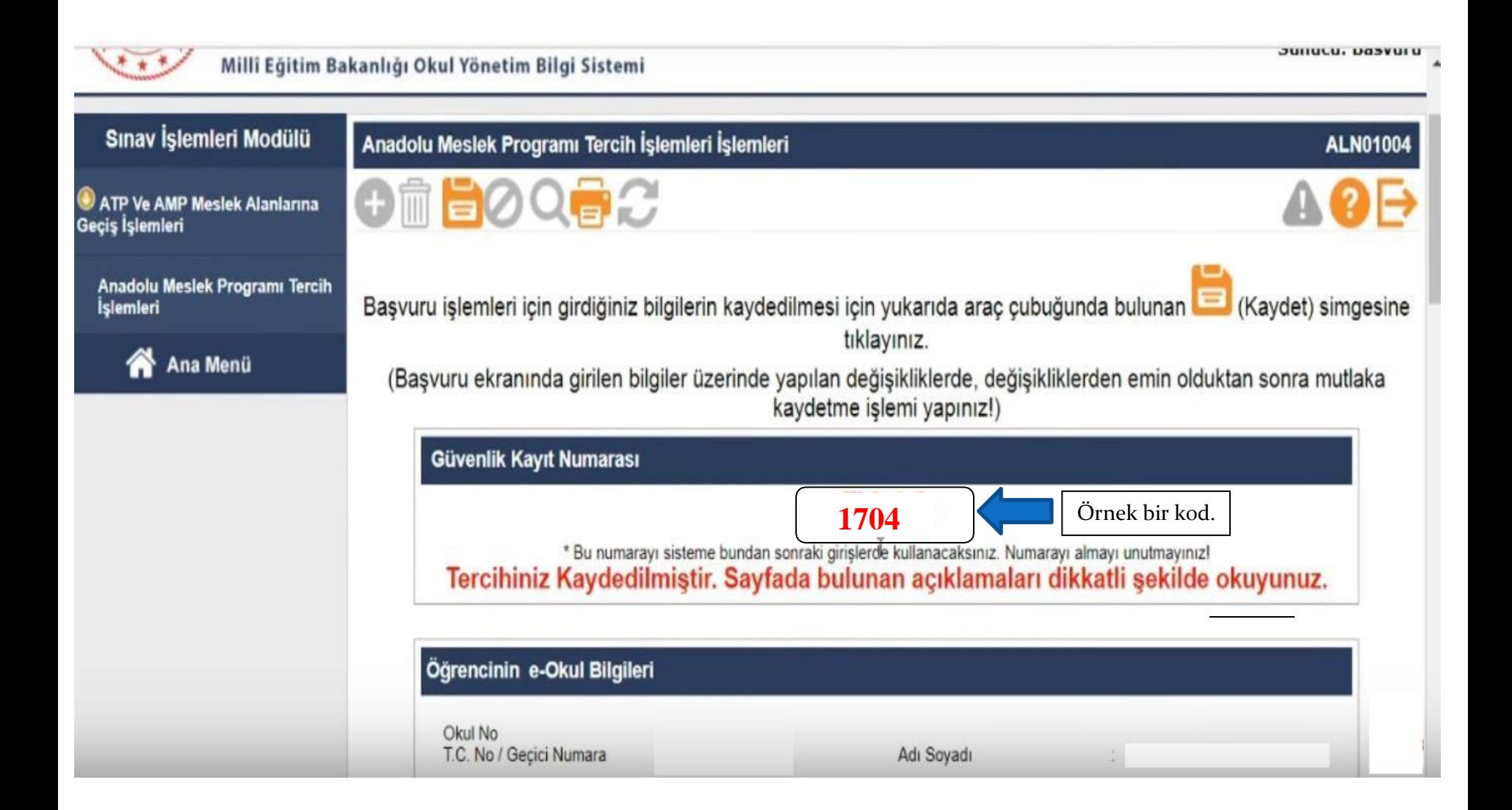

## **SİSTEMDEN GÜVENLİ KAYIT NUMARASINI ALDIĞINIZDA TERCİHİNİZ BAŞARI İLE KAYIT EDİLMİŞ OLACAKTIR. BU AŞAMADA OKUL MÜDÜRLÜĞÜNCE BAŞVURUNUZUN ONAYLANMASINI BEKLEYİNİZ.**

**TERCİHLERİNİZDE DEĞİŞİKLİK YAPMAK İSTERSENİZ SİSTEME GİRİŞ İŞLEM BASAMAKLARINI TAKİP EDİNİZ. GÜVENLİ KAYIT NUMARANIZ İLE SİSTEME YENİDEN GİRİŞ YAPARAK TERCİHLERİNİZDE DEĞİŞİKLİK YAPABİLİRSİNİZ.**